# **Configurer les paramètres réseau de STARFACE**

Dans cet onglet, les différents réglages pour la connexion réseau de STARFACE sont effectués. Les différentes options de configuration sont :

### Paramètres SI

Les paramètres suivants sont configurés sous cette rubrique :

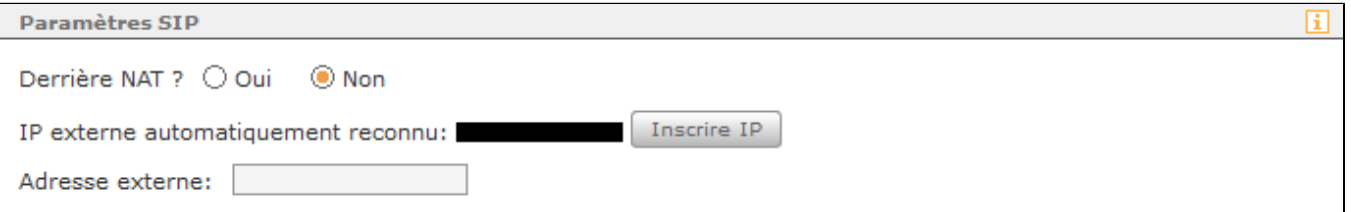

Derrière NAT ? : Il faut configurer ici si le STARFACE est derrière un NAT (Network Address Translation) ou non. En règle générale, ici, la case à cocher pour « Oui » doit être sélectionnée. L'interaction du STARFACE et de l'option NAT dépend fortement de l'architecture du réseau. Les paramètres ne doivent pas être modifiés si la configuration du système est fonctionnelle. Inversement, les connexions non fonctionnelles peuvent être causées par l' interaction des pares-feux, du/des routeur(s) et du STARFACE.

Adresse externe : Le bouton « Inscrire IP » permet dans ce cas d'entrer automatiquement l'adresse IP externe reconnue du STARFACE. En option, l' adresse IP externe peut être entrée manuellement. Cette entrée est particulièrement importante si p. ex. les téléphones ou les clients UCC sont connectés par Internet. Un nom de domaine peut également être entré dans ce champ de saisie.

**Remarque :** Si un nom de domaine est entré, il est directement écrit dans la configuration du STARFACE, puis résolu par le système sous-Δ jacent. Par conséquent, veillez à ce que le nom de domaine soit correctement résolu avec l'adresse IP externe.

## Paramètres réseau

Les paramètres suivants peuvent être configurés sous cette rubrique, si le STARFACE est configuré avec une adresse IP statique :

Passerelle IP : Vous devez entrer ici l'adresse IP du routeur/de l'ordinateur/etc. par laquelle le réseau interne est connecté à Internet.

**Nom d'hôte :** Cette entrée indique le nom de machine de STARFACE. Elle devrait toujours être claire au sein du réseau. Si la connexion externe est établie par STARFACE UCC Clients ou STARFACE Mobile Clients, le nom d'hôte qui y est configuré doit toujours être parfaitement joignable en externe. Il est recommandé de toujours utiliser un domaine (FQDN) complet.

La fonction des deux serveurs DNS est la résolution des URL dans les adresses IP. Les adresses de serveur déterminées lors de l'installation de STARFACE sont saisies ici et sont automatiquement mises à jour.

#### Paramètres prox

Les paramètres suivants peuvent être configurés sous cette rubrique :

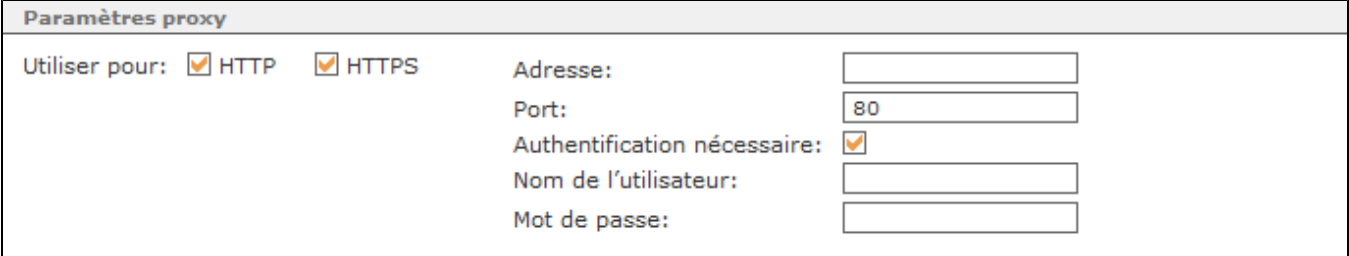

Si un proxy est utilisé dans le réseau, les réglages nécessaires peuvent être effectués ici afin que STARFACE ait accès aux mises à jour (HTTP) et à la gestion des licences (HTTPS). L'interface web est également accessible sans paramètres proxy. Les cases à cocher « HTTP » et « HTTPS » peuvent servir à configurer pour quels accès le proxy est utilisé.

**Adresse :** L'adresse IP du proxy.

Port : Par défaut, le port 80 est entré dans ce champ de saisie. Si le port utilisé du proxy diverge, il peut être configuré dans ce champ de saisie.

**Authentification nécessaire :** Cette case à cocher ne doit être configurée que si le proxy utilisé attend une authentification. Si nécessaire, le nom d' utilisateur et le mot de passe peuvent être configurés directement en dessous.

# Adaptateur réseau

Voici un aperçu des adaptateurs réseau disponibles de STARFACE. À ce stade, la case à cocher « Protocole » peut également être utilisée pour sélectionner si l'adaptateur réseau correspondant possède une adresse IP statique ou dynamique.

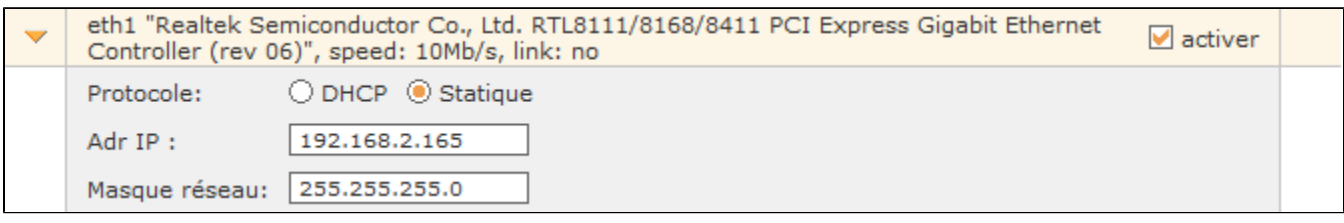

Si la case « activer » n'est pas cochée, l'adaptateur réseau correspondant est désactivé. Par conséquent, la connexion correspondante peut également être utilisée pour une ligne NGN.